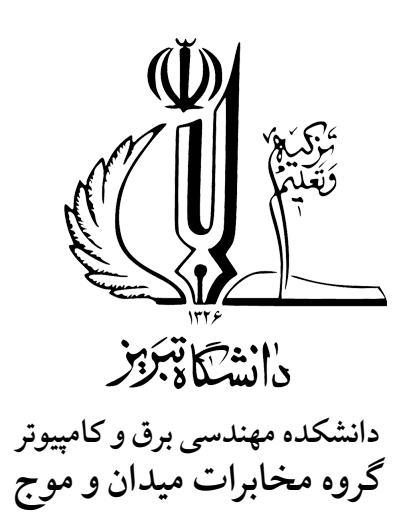

**ٔ مهندسی برق کارشناسی ارشد در رشته پایان نامه برای در یافت درجه ٔگرایش مخابرات میدان ها و امواج**

**عنوان تنظیم مجدد قالب thesis-tehran برای استفاده** در دانشگاه تب<u>ریز</u>

**پژوهشگر امید نیکسان**

اساتید راهنما **دکتر**۱**و دکتر** ۲

مرداد ۱۳۹۹

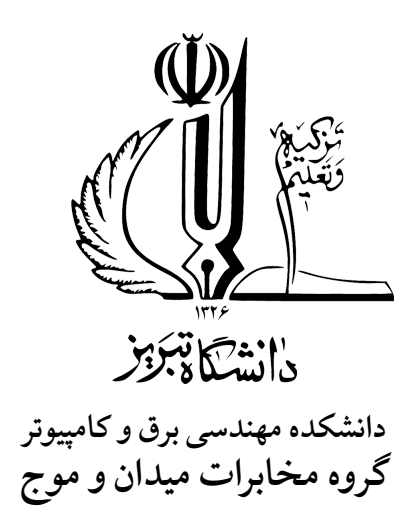

**ٔ مهندسی برق کارشناسی ارشد در رشته پایان نامه برای در یافت درجه ٔگرایش مخابرات میدان ها و امواج**

**عنوان تنظیم مجدد قالب thesis-tehran برای استفاده** در دانشگاه تبریز

**پژوهشگر امید نیکسان**

اساتید راهنما **دکتر**۱**و دکتر** ۲

مرداد ۱۳۹۹

تقديم به:

# پدر و مادرم

#### **قدردانی**

سپاس خداوندگار حکیم را که با لطف بی کران خود، آدمی را به زیور عقل آراست.

در آغاز وظیفه خود می دانم از زحمات بی دریغ اساتید راهنمای خود، جناب آقای دکتر ... و ،... صمیمانه ً<br>أ تشکر و قدردانی کنم که در طول انجام این پایان نامه با نهایت صبوری همواره راهنما و مشوق من بودند و قطعا بدون راهنمایی های ارزنده ایشان، این مجموعه به انجام نمی رسید.

از جناب آقای دکتر ... که زحمت مشاوره ، بازبینی و تصحیح این پایان نامه را تقبل فرمودند کمال امتنان را دارم.

با سپاس بی دریغ خدمت دوستان گران مایه ام، خانم ها ... و آقایان ... در آزمایشگاه ،... که با همفکری مرا صمیمانه و مشفقانه یاری داده اند.

و در پایان، بوسه می زنم بر دستان خداوندگاران مهر و مهربانی، پدر و مادر عزیزم و بعد از خدا، ستایش می کنم وجود مقدس شان را و تشکر می کنم از خانواده عزیزم به پاس عاطفه سرشار و گرمای امیدبخش وجودشان، که بهترین پشتیبان من بودند.

امید نیکسان مرداد ۱۳۹۹

**چکیده**

نظر به اینکه قالب لاتک پایان نامه دانشگاه تبریز بر پایه نسخه قدیمی (۲۰۱۲) تنظیم شده است و دارای باگها و اشکالات پرشماری است، اینجانب تصمیم بر این گرفتم تا نسخه ای جدیدتر از قالب های موجود برای پایان نامه های دانشگاه تهران را برای استفاده دانشجویان دانشگاه تبریز تنظیم کنم. نسخه ی کنونی که مشاهده می کنید بر پایه کلاس thesis-Tehran تدوین شده است. حقوق مادی و معنوی این کلاس در طی سالهای متمادی متعلق به آقایان امین طوسی، خالقی و ممکن هستند. اینجانب امید نیکسان، هیچ اعتبار و حقی در قبال نسخه تدوین شده برای خود قائل نبوده و از زحمات آقایان نامبرده برای پیشبرد حروف چینی آ کادمیک فارسی کمال تشکر را دارا هستم.

**واژگان کلیدی** حداکثر ۵ کلمه یا عبارت، متناسب با عنوان، قالب پایان نامه، لاتک

**فهرست مطالب**

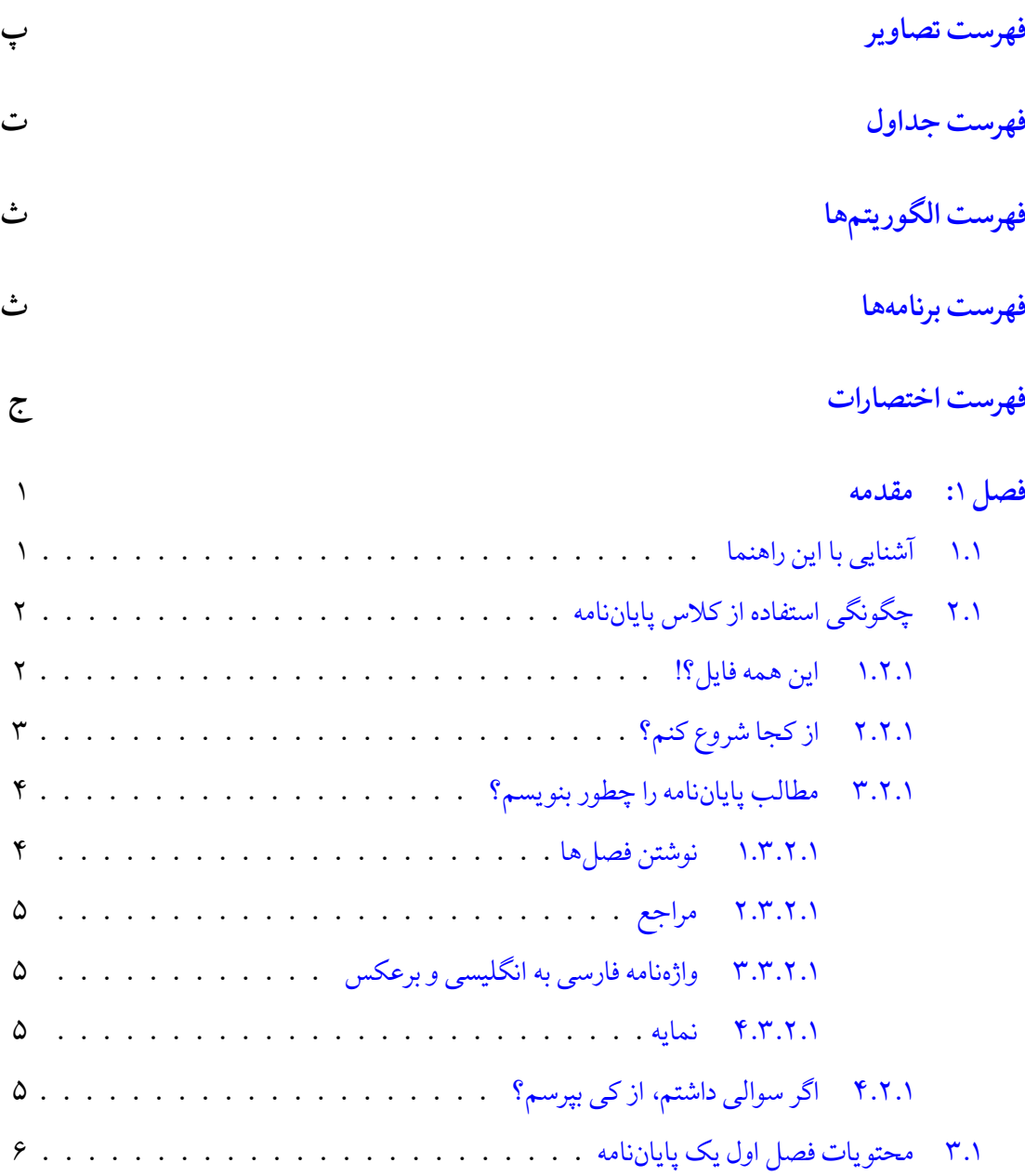

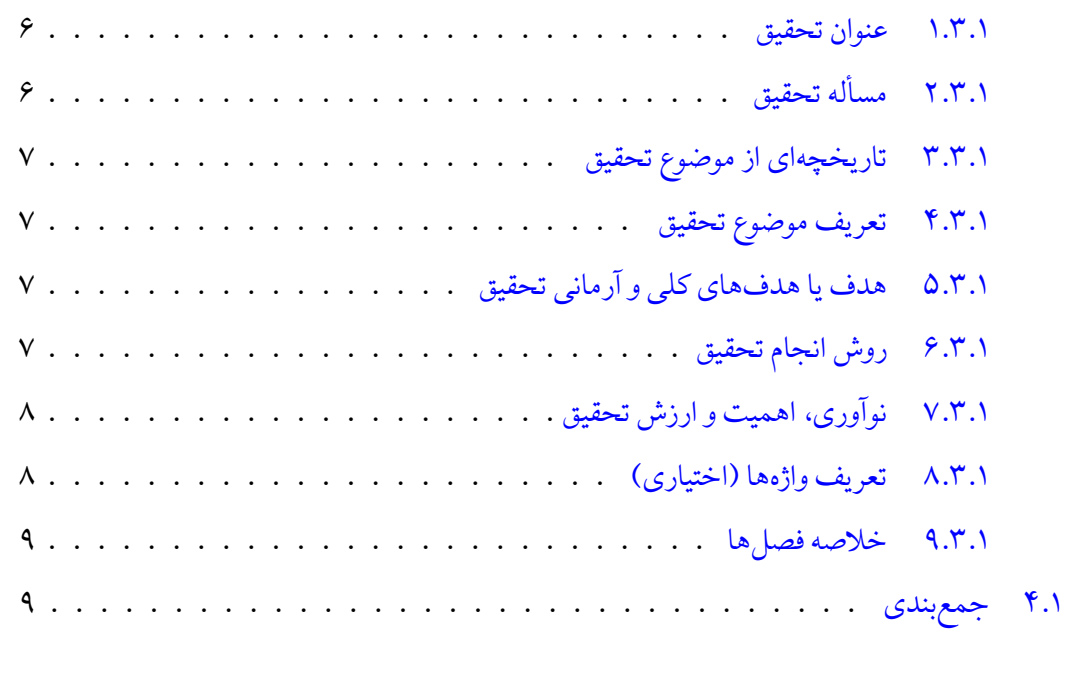

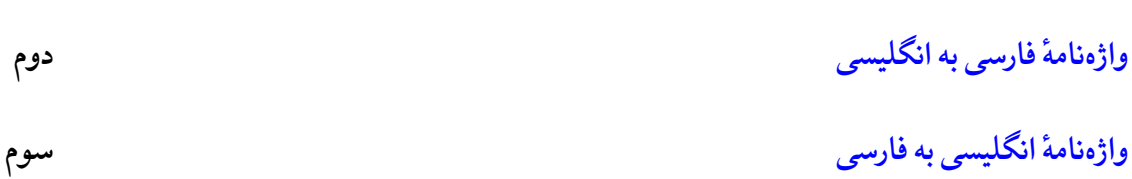

**[مراجع](#page-20-0) اول**

# **فهرست تصاویر**

<span id="page-7-0"></span>[.۱ ۱ یک نمونه نمودار خلاصه برای نمایش نوآوری در نتایج](#page-18-2) . . . . . . . . . . . . . . . ۸

<span id="page-8-0"></span>**فهرست جداول**

<span id="page-9-0"></span>**فهرست الگور یتم ها**

**فهرست برنامه ها**

**فهرست اختصارات**

## **فصل** ۱

#### **مقدمه**

<span id="page-11-0"></span>این یک تست است. این هم تست دیگری است. این هم تست نهایی است.  $x^{\prime}$ 

### **.**۱۱ **آشنایی با این راهنما**

<span id="page-11-1"></span>حروف چینی پروژه کارشناسی، پایان نامه یا رساله یکی از موارد پرکاربرد استفاده از LATEX و زی پرشین [[۲](#page-20-1)]است. یک پروژه، پایان نامه یا رساله، احتیاج به تنظیمات زیادی از نظر صفحه آرایی دارد که وقت زیادی از دانشجو می گیرد. به دلیل قابلیت های بسیار لاتک در حروف چینی، کلاسی با نام thesis-tehran برای حروف چینی پروژه ها، پایان نامه ها و رساله های دانشگاه تهران، بر مبنای کلاس مشابه Thesis-IUST تهیه شده است. این کلاس و فایل های همراه آن به گونه ای طراحی شده است که مطابق با دستورالعمل نگارش و تدوین پایان نامه کارشناسی ارشد و دکتری پردیس دانشکده های فنی دانشگاه تهران [[۱\]](#page-20-2) باشد.

دستورالعمل نگارش و تدوین پایان نامه دانشگاه تهران به دو مقوله می پردازد، اول قالب و چگونگی صفحه آرایی پایان نامه، مانند اندازه و نوع قلم بخشهای مختلف، چینش فصلها، قالب مراجع و مواردی از این قبیل و دوم محتوای هر فصل پایان نامه. درصورت استفاده از این کلاس، نیازی نیست که دانشجو نگران مقوله اول باشد و پس از تایپ مطالب خود می تواند آنها را با لاتک و ابزار آن اجرا کند تا پایان نامه خود را با قالب دانشگاه داشته باشد. همچنین با خواندن این راهنما از ملزومات محتوایی هر فصل پایان نامه نیز مطلع خواهد شد.

ٔدر ادامهٔ مقدمهٔ این راهنما، ابتدا چگونگی استفاده از کلاس پایاننامه و فایلهای همراه آن را به صورت فنی ٔ شرح می دهیم و سپس مطالبی را در مورد ویژگی های محتوایی فصل ۱ پایان نامه (یعنی مقدمه) خواهیم آورد. بقیهٔ فصل۵ای این راهنما، تنها خصوصیات محتوایی فصول مختلف پایاننامه را شرح خواهند داد. نهایتا جهت ً<br>أ ٔیادآوری، در پیوستها مطالبی دربارهٔ آشنایی با دستورات لاتک، مدیریت مراجع در لاتک و چگونگی رسم جداول، نمودارها و الگوریتم ها آورده خواهند شد.

## **.**۱۲ **چگونگی استفاده از کلاس پایان نامه**

<span id="page-12-0"></span>کلیه فایل های لازم برای حروف چینی با کلاس فوق، داخل پوشه ای به نام thesis-tehran قرار داده شده است. توجه داشته باشید که برای استفاده از این کلاس باید فونت هایIRLotusICEEوIRTitrرا داشته باشید (که همراه با این کلاس هست و نیاز به نصب نیست). قلم های IRLotusICEE مستخرج از قلم های استاندارد IRLotus شورای عالی اطلاع رسانی[۱](#page-12-2) هستند که توسط دکتر بابایی زاده اصلاحاتی روی آنها صورت پذیرفته است: تبدیل صفر توپر به صفر توخالی (جهت تمایز بیشتر با نقطه) و اضافه شدن *حالت توپر و ایرانیک توأم*، که این موارد در قلم های شورای عالی اطلاع رسانی وجود ندارد.

#### <span id="page-12-2"></span>**.**۱ **.**۲۱ **این همه فایل؟!**

<span id="page-12-1"></span>از آنجایی که یک پایان نامه یا رساله، یک نوشته بلند محسوب می شود، لذا اگر همه تنظیمات و مطالب پایان نامه را داخل یک فایل قرار بدهیم، باعث شلوغی و سردرگمی می شود. به همین خاطر، قسمت های مختلف پایان نامه ًیا رساله داخل فایل های جداگانه قرار گرفته است. مثلاً تنظیمات پایهای کلاس داخل فایل tehran-thesis.cls، قسمت مشخصات فارسی پایاننامه داخل faTitle.tex، مطالب فصل اول داخل chapter1.tex و تنظیمات قابل تغییر توسط کاربر داخل tex.commands، قرار داده شده است. **فایل اصلی این مجموعه، فایل tex.main** <mark>می باشد.</mark> اگر به فایل main.tex دقت کنید، متوجه می شوید که قسمت های مختلف پایان نامه، توسط دستورهایی مانند include و include به فایل اصلی، یعنی main.tex معرفی شدهاند. با توجه به ساختار محتوایی دستورالعمل، در فایل main.tex فرض شده که پایاننامه یا رساله شما، از ۵ فصل و تعدادی پیوست تشکیل شده است. با اینحال، شما می توانید به راحتی فصل ها و پیوست ها را با صلاحدید اساتید راهنما، کم و زیاد کنید. این کار، بسیار ساده است. فرض کنید بخواهید یک فصل دیگر هم به پایان نامه اضافه کنید. برای این کار، کافی است یک فایل

۱ قلم های استاندارد IRFonts از شورای عالی اطلاع رسانی، منطبق بر آخرین نسخه استاندارد یونیکد، استاندارد ملی ۶۲۱۹ و استاندارد Naming Glyph Adobe هستند.

ًبا نام دلخواه مثلاً chapter6 و با پسوند tex. بسازید و آن را داخل پوشه tehran-thesis قرار دهید و سپس این فایل را با دستور {6chapter{include \داخل فایل tex.main فراخوانی کنید.

#### **.**۱ **.**۲۲ **از کجا شروع کنم؟**

<span id="page-13-0"></span>قبل از هر چیز، باید یک توزیع تِک مناسب مانند تکلایو (TeXLive) را روی سیستم خود نصب کنید. تکلایو را میتوانید از [سایت رسمی آن](http://www.tug.org/texlive)<sup>[۲](#page-13-1)</sup> دانلود کنید یا مستقیماً از مخازن توزیع لینوکس خود بگیرید (مثلاً در اوبونتو با ً ًدستور full-texlive install apt sudo(. برای نصب تک لایو و اجرای اسناد زی پرشین می توانید از [دی وی دی مجموعه پارسی لاتک](http://parsilatex.com/site/shop/)[۳](#page-13-2) و فایل راهنمای موجود در آن هم کمک بگیرید.

برای تایپ و پردازش اسناد لاتک باید از یک ویرایشگر مناسب استفاده کنید. ویرایشگرهای TeXWroks، Texmaker و [BiDiTeXmaker](https://bitbucket.org/srazi/biditexmaker3)بدین منظور تولید شدهاند. می توان ویرایش گر BiDiTeXmaker<sup>\*</sup> را که بویژه برای کار با زی پرشین و مطالب دوجهته بهبود یافته است، بهینه ترین ویرایشگر لاتک برای کار با اسناد فارسی عنوان کرد.

حال اگر نوشتن پروژه/پایان نامه/رساله اولین تجربه شما از کار با لاتک است، توصیه می شود که یک بار به صورت اجمالی، کتاب [«مقدمه ای نه چندان کوتاه بر](http://www.tug.ctan.org/tex-archive/info/lshort/persian/lshort.pdf) *ε*2 LATEX[۵](#page-13-4) «ترجمه دکتر مهدی امیدعلی را مطالعه کنید. این کتاب، کتاب بسیار کاملی است که خیلی از نیازهای شما در ارتباط با حروف چینی را برطرف می کند. اگر تک لایو کامل را داشته باشید، این کتاب را هم دارید. کافیست در خط فرمان دستور زیر را بزنید:

texdoc 1short-persian

<span id="page-13-5"></span>اگر عجله دارید، برخی دستورات پایه ای مورد نیاز در پیوست **؟؟** بیان شده اند.

بعد از موارد گفته شده، فایل tex.main و tex.faTitle را باز کنید و مشخصات پایان نامه خود مثل نام، نام خانوادگی، عنوان پایان نامه و ... را جایگزین مشخصات موجود در فایل tex.faTitle کنید. نیازی نیست نگران چینش این مشخصات در فایل پی دی اف خروجی باشید، زیرا کلاس tehran-thesis همه این کارها را بطور خودکار برای شما انجام میدهد. در ضمن، موقع تغییر دادن دستورهای داخل فایل faTitle.tex کاملاً دقت ً کنید؛ این دستورها، خیلی حساس هستند و ممکن است با یک تغییر کوچک، موقع اجرا، خطا بگیرید. برای دیدن خروجی کار، فایل faTitle.tex را Save As (نه Save As) کنید و بعد به فایل main.tex برگشته و آن را اجرا کنید ً.

<span id="page-13-1"></span> $2$ http://www.tug.org/texlive

<span id="page-13-2"></span> $3$ http://parsilatex.com/site/shop/

<span id="page-13-3"></span><sup>4</sup>https://bitbucket.org/srazi/biditexmaker3

<span id="page-13-4"></span> $5$ http://www.tug.ctan.org/tex-archive/info/lshort/persian/lshort.pdf

۶ البته فایلهای این مجموعه به گونه ای هستند که در TeXWorks یا TeXstudio بدون بازگشت به فایل اصلی، می توانید سند خود را اجرا کنید.

حال اگر می خواهید مشخصات انگلیسی پروژه/پایان نامه/رساله را هم عوض کنید، فایل tex.enTitle را باز کنید و مشخصات داخلش را تغییر دهید. در اینجا هم برای دیدن خروجی باید این فایل را ذخیره کرده، بعد به فایل tex.main برگشته و آن را اجرا کرد.

برای راحتی بیشتر ، کلاس tehran-thesis.cls طوری طراحی شده است که کافی است فقط یک بار مشخصات پروژه/پایان نامه/رساله را (در فایل های tex.faTitle و tex.enTitle (وارد کنید و هر جای دیگر که این مشخصات لازم باشند، به طور خودکار درج می شوند. با این حال، اگر مایل بودید، می توانید تنظیمات موجود را تغییر دهید؛ گرچه، در صورتیکه کاربر مبتدی هستید و یا با ساختار فایل های cls آشنایی ندارید، بهتر است به فایل -tehran cls.thesis دست نزنید.

نکته دیگری که باید به آن توجه کنید این است که در قالب آماده شده، سه گزینه به نام های bsc، msc و phd ٔ برای نوشتن پروژه، پایاننامه و رساله، در نظر گرفته شده است. بنابراین اگر قصد تایپ پروژهٔ کارشناسی، پایاننامهٔ ٔکارشناسی ارشد یا رسالهٔ دکتری را دارید، به ترتیب باید از گزینههای msc ،bsc و phd در فایل main.tex استفاده کنید. با انتخاب هر کدام از این گزینه ها، تنظیمات مربوط به آنها به طور خودکار، اعمال می شود.

#### **.**۱ **.**۲۳ **مطالب پروژه/پایان نامه/رساله را چطور بنویسم؟**

#### <span id="page-14-2"></span>**.**۱ **.**۲ **.**۳۱ **نوشتن فصل ها**

<span id="page-14-1"></span><span id="page-14-0"></span>همان طور که در بخش [.۱ .۲ ۱](#page-12-1) گفته شد برای جلوگیری از شلوغی، قسمت های مختلف پروژه/پایان نامه/رساله از ًجمله فصل ها، در فایل های جداگانهای قرار داده شدهاند. مثلا اگر میخواهید مطالب فصل ۱ را تایپ کنید، باید فایل های main.tex و chapter1.tex را باز کرده و مطالب خود را جایگزین محتویات داخل chapter1.tex نمایید. دقت شود که در ابتدای برخی فایلها دستوراتی نوشته شده است و از شما خواسته شده که آن دستورات را حذف نکنید.

نکته بسیار مهمی که در اینجا باید گفته شود این است که سیستم T<sub>E</sub>X، محتویات یک فایل تِک را به ًترتیب پردازش میکند. بنابراین، اگر مثلاً دو فصل اول خود را نوشته و خروجی آنها را دیدهاید و مشغول تایپ مطالب فصل ۳ هستید، بهتر است که دو دستور {1chapter{include \و {2chapter{include\ را در فایل main.tex، غیرفعال<sup>[۷](#page-14-2)</sup> کنید. در غیر این صورت، ابتدا مطالب دو فصل اول پردازش شده و سپس مطالب فصل ۳ پردازش می شود که این کار باعث طولانی شدن زمان پردازش می گردد. هر زمان که خروجی کل ًپروژه/پایاننامه/رساله را خواستید، تمام فصل ها را دوباره در main.tex فعال نمائید. بدیهتاً لازم نیست فصل های

۷ برای غیرفعال کردن یک دستور، کافی است در ابتدای آن، علامت درصد انگلیسی (%) بگذارید.

ًپروژه/پایاننامه/رساله را به ترتیب تایپ کنید. مثلا میتوانید ابتدا مطالب فصل ۳ را تایپ نموده و سپس مطالب فصل ۱ را تایپ کنید.

#### **.**۱ **.**۲ **.**۳۲ **مراجع**

<span id="page-15-0"></span>برای وارد کردن مراجع پروژه/پایان نامه/رساله کافی است فایل bib.MyReferences را باز کرده و مراجع خود را ٔبه شکل اقلام نمونهٔ داخل آن، وارد کنید. سپس از bibtex برای تولید مراجع با قالب مناسب استفاده نمائید. برای توضیحات بیشتر بخش **؟؟** از پیوست **؟؟** و نیز پیوست **؟؟** را ببینید.

#### **.**۱ **.**۲ **.**۳۳ **واژه نامه فارسی به انگلیسی و برعکس**

<span id="page-15-1"></span>ٔبرای وارد کردن معادل فارسی اصطلاحات لاتین در متن و تهیه فهرست واژهنامه از آنها، از بستهٔ glossaries و ٔنرمافزار xindy استفاده میشود. بدین منظور کافی است اصطلاحات لاتین و ترجمهٔ آنها را در فایل words.tex وارد کرده و هر جای متن که خواستید با دستورات {label{gls یا {label{glspl معادل فارسی مفرد یا جمع یک اصطلاح را بیاورید.

مثلا در اینجا، واژهٔ «کنش<sup>[۸](#page-15-4)</sup>» برای بار اول و دوباره «کنش» برای بار دوم در متن ظاهر شده است. جهت توضیحات بیشتر به پیوست **؟؟** مراجعه کنید.

#### **.**۱ **.**۲ **.**۳۴ **نمایه**

<span id="page-15-2"></span>برای وارد کردن نمایه، باید از xindy استفاده کنید. راهنمای چگونگی کار با xindy را می توانید در ویکی پارسی لاتک و یا مثالهای موجود در دی وی دی «مجموعه پارسی لاتک»، پیدا کنید.

#### **.**۱ **.**۲۴ **اگر سوالی داشتم، از کی بپرسم؟**

<span id="page-15-3"></span>برای پرسیدن سوالهای خود موقع حروفچینی با زیپرشین، میتوانید به سایت پرسش و پاسخ پارسیلاتک<sup>[۹](#page-15-5)</sup> یا [بایگانی تالارگفتگوی قدیمی پارسی لاتک](http://forum.parsilatex.com)[۱۰](#page-15-6) مراجعه کنید. شما هم می توانید روزی به سوال های دیگران در

<span id="page-15-4"></span><sup>&</sup>lt;sup>8</sup>Action

<span id="page-15-5"></span> $9$ http://ga.parsilatex.com

<span id="page-15-6"></span> $10$ http://forum.parsilatex.com

ٔاینترنت جواب دهید. بستهٔ زی $برشین و بسیاری از بستههای مرتبط با آن مانند bidi و Persian-bib. مجموعه$ پارسی لاتک، مثالهای مختلف موجود در آن، قالب پایان نامه دانشگاههای مختلف و سایت پارسی لاتک همه به صورت داوطلبانه توسط افراد گروه پارسی لاتک و گروه TeX Persian و بدون هیچ کمک مالی انجام شده اند. کار اصلی نوشتن و توسعه زی پرشین توسط آقای وفا خلیقی انجام شده است که این کار بزرگ را به انجام رساندند. اگر مایل به کمک به گروه پارسی لاتک هستید به سایت این گروه مراجعه فرمایید:

http://www.parsilatex.com

#### **.**۱۳ **محتویات فصل اول یک پایان نامه**

<span id="page-16-0"></span>فصل اول یک پایان نامه باید به مقدمه یا کلیات تحقیق بپردازد. هدف از فصل مقدمه،<sup>۱۱</sup> شرح مختصر مسأله تحقیق، اهمیت و انگیزه محقق از پرداختن به آن موضوع، بهمراه اشاره ای کوتاه به روش و مراحل تحقیق است. مقدمه، اولین فصل از ساختار اصلی پروژه/پایان نامه/رساله بوده و زمینه اطلاعاتی لازم را برای خواننده فراهم می آورد. در طول مقدمه باید سعی شود موضوع تحقیق با زبانی روشن، ساده و بطور عمیق و هدفمند به خواننده ٔ معرفی شود. این فصل باید خواننده را مجذوب و اهمیت موضوع تحقیق را آشکار سازد. در مقدمه باید با ارائه سوابق، شواهد تحقیقی و اطلاعات موجود (با ذکر منبع) با روشی منظم، منطقی و هدف دار، خواننده را جهت داد ٔو به سوی راه حل مورد نظر هدایت کرد. مقدمه مناسبترین جا برای ارائهٔ اختصارات و بعضی توضیحات کلی است، توضیحاتی که شاید نتوان در مباحث دیگر آنها را شرح داد. مقدمه، یکی از ارکان اساسی و اصلی پایان نامه است که مهمترین قسمت های آن عبارتند از:

#### **.**۱ **.**۳۱ **عنوان تحقیق**

<span id="page-16-1"></span>باید شناختی دقیق و روشن از حوزهٔ موضوع تحقیق را عرضه دارد و خالی از هرگونه ابهام و پیچیدگی باشد.

#### **.**۱ **.**۳۲ **مسأله تحقیق**

<span id="page-16-3"></span><span id="page-16-2"></span>وظیفه اصلی مقدمه بیان این مطلب به خواننده است که چرا انجام تحقیق را به عهده گرفته اید. اگر دلیل شما برای انجام این کار پاسخگویی به سؤال مورد علاقه تان است، با مشکل زیادی روبه رو نخواهید بود. یکی از بهترین  $11$ Introduction

ٔروشها برای نوشتن مقدمهٔ یک پایاننامه، طرح پرسش یا پرسشهایی مهم و اساسی است که کار تحقیقاتی شما از آغاز تا پایان قصد پاسخ دادن به آن را دارد. گاهی می توانید ابتدا اهمیت موضوع را بیان و سپس پرسش خود را در آن موضوع مطرح کنید.

#### **.**۱ **.**۳۳ **تار یخچه ای از موضوع تحقیق**

<span id="page-17-0"></span>به طور کلی تشریح روندهای تحقیقاتی در محدودهٔ مورد مطالعه، مستلزم ارجاع به کارهای دیگران است. بعضی از نویسندگان برای کارهای دیگران هیچ اعتباری قائل نمی شوند و در مقابل، بعضی دیگر از نویسندگان در توصیف کارهای دیگران، بسیار زیادهروی می کنند. اکثر مواقع، ارجاع به مقالات دو سال قبل از کارتان، بهتر از نوشتن سطرهای مرجع است. در این قسمت باید به طور مختصر به نظرات و تحقیقات مربوط به موضوع و یا مسائل و مشکلات حل نشده در این حوزه و همچنین توجه و علاقه جامعه به این موضوع، اشاره شود.

#### **.**۱ **.**۳۴ **تعر یف موضوع تحقیق**

<span id="page-17-2"></span><span id="page-17-1"></span>در این قسمت محقق، موضوع مورد علاقه و یا نیاز احساس شدهٔ خود را در حوزه تحقیق بیان میدارد و عوامل موجود در موقعیت را تعریف و تعیین می کند.

#### **.**۱ **.**۳۵ **هدف یا هدف های کلی و آرمانی تحقیق**

این قسمت باید با جملات مثبت و کلی طرح شود و از طولانی شدن مطالب پرهیز شود.

#### **.**۱ **.**۳۶ **روش انجام تحقیق**

<span id="page-17-3"></span>در این قسمت، پژوهشگر روش کاری خود را بیان می دارد و شیوه های گوناگونی را که در گردآوری مطالب خود بکار برده، ذکر می کند. همچنین اگر روش آماری خاصی را در تهیه و تدوین اطلاعات به کار برده است، آن شیوه را نیز اینجا بیان می کند. **.**۱ **.**۳۷ **نوآوری، اهمیت و ارزش تحقیق**

<span id="page-18-0"></span>در این قسمت، در مورد نوآوری علمی و عملی تحقیق که محقق به آن دست خواهد یافت، بحث می شود. ممکن است لازم باشد تا برخی نمودارهای خلاصه در این بخش استفاده شوند. به عنوان مثال، نموداری از مقاله [[۳](#page-20-3)]در شکل [.۱ ۱](#page-18-2)آمده است.

<span id="page-18-2"></span>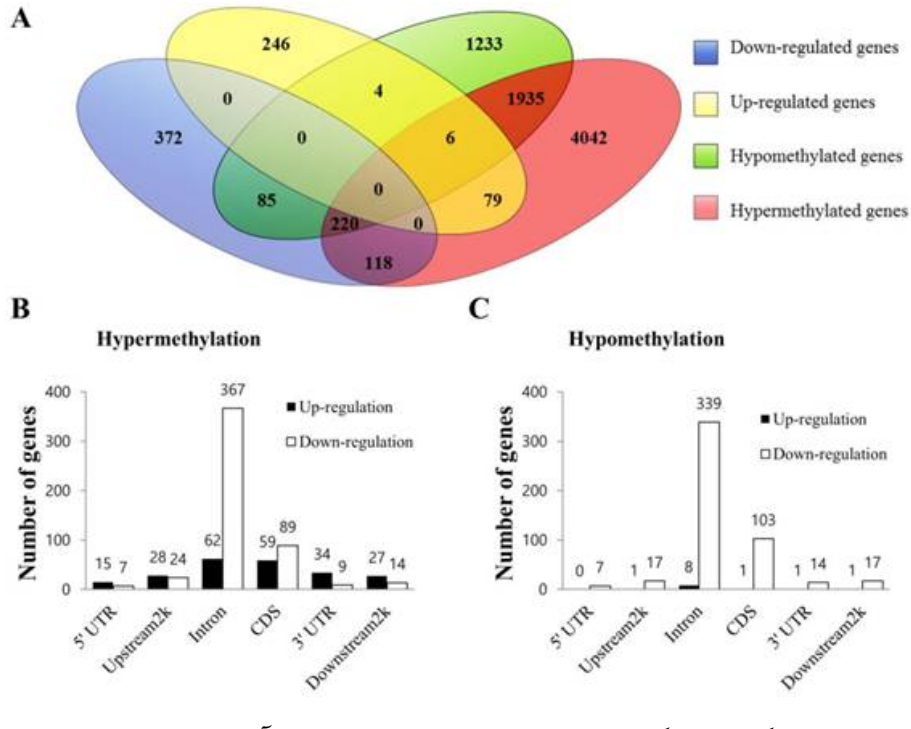

شکل .۱ :۱ یک نمونه نمودار خلاصه برای نمایش نوآوری در نتایج

<span id="page-18-1"></span>ً به صلاحدید نگارنده، شکل ها و نمودار ها می توانند در بخش های مختلف، خصوصا فصل **؟؟** مورد طبیعتا استفاده قرار گیرند.

#### **.**۱ **.**۳۸ **تعر یف واژه ها (اختیاری)**

در این قسمت محقق باید واژه هایی را که ممکن است برای خواننده آشنا نباشد، تعریف کند.

#### **.**۱ **.**۳۹ **خلاصه فصل ها**

<span id="page-19-0"></span>در آخرین قسمتِ فصل اول پایاننامه، خلاصه ای اشارهوار از فصل های آتی آورده می شود تا خواننده بتواند تصویری  $\frac{1}{1}$ واضح از دیگر قسمت های پایان نامه در ذهن خود ترسیم کند.

## **.**۱۴ **جمع بندی**

<span id="page-19-1"></span>ٔدر این فصل به دو مقولهٔ نحوه استفاده از قالب پروژه/پایاننامه/رساله دانشگاه تهران و نیز ویژگیهایی که محتویات فصل اول پایان نامه (یعنی مقدمه) باید داشته باشند، پرداخته شد. با توجه به اینکه این راهنما نحوه استفاده از قالب را شرح داده، ملزومات محتوایی هر فصل پایاننامه را توضیح میدهد و در پیوستها نیز نحوهٔ کار با لاتک ٔرا یادآوری خواهد کرد، بنابراین مطالعهٔ کامل آن مقداری وقت شما را خواهد گرفت؛ اما مطمئن باشید از اتلاف وقت شما در ادامه کارتان تا حد زیادی جلوگیری خواهد کرد. در نوشتن متن حاضر سعی شده است علاوه بر ایجاد یک قالب لاتک برای پایاننامههای دانشگاه تهران، نکات محتوایی هر فصل نیز گوشزد گردد. طبیعتا برای ً<br>أ ٔنگارش پایاننامهٔ خود میبایست مطالب تمام فصلها را خودتان بازنویسی کنید.

ٔدر ادامهٔ این راهنما، تنها فصل۱مایی که یک پایاننامه باید داشته باشد و نیز خصوصیات یا ساختاری که ًمحتویات هر فصل باید از آنها برخوردار باشد<sup>۱۲</sup>، آورده میشوند. نهایتاً در پیوستها، مطالبی در باب یادآوری دستورات لاتک، نحوه نوشتن فرمول ها، تعاریف، قضایا، مثال ها، درج تصاویر، نمودارها، جداول و الگوریتم ها و نیز مدیریت مراجع، آمده است.

ًهمچنین توصیه اکید دارم که رفع خطاهایی که احتمالا با آنها مواجه میشوید را به آخر موکول نفرمایید و به محض برخورد با خطا، آن را اشکال زدایی و برطرف نمائید.

<span id="page-19-2"></span><sup>۱۲</sup>از روی فایل «تمپلیت نگارش و تدوین پایان نامه [\[۱](#page-20-2)]»

## **مراجع**

- <span id="page-20-2"></span><span id="page-20-0"></span>[۱] تحصیلات تکمیلی. دستورالعمل نگارش و تدوین پایان نامه دانشجویان مقطع کارشناسی ارشد و دکتری. http://egufa.ut.ac.ir، شهریور ۱۳۹۳. معاونت آموزشی و تحصیلات تکمیلی پردیس دانشکدههای فنی دانشگاه تهران.
- <span id="page-20-1"></span>[۲] خلیقی، وفا. زی پرشین (EPersian X(: بسته فارسی برای حروف چینی در e2LATEX. [xepersian/pkg/org.ctan.www://http](http://www.ctan.org/pkg/xepersian)، .۱۳۸۷
- <span id="page-20-3"></span>[3] Kim, Myung-Chul, Kim, Na-Yon, Seo, Yu-Ri, and Kim, Yongbaek. An integrated analysis of the genome-wide profiles of dna methylation and mrna expression defining the side population of a human malignant mesothelioma cell line. Journal of Cancer, 7(12):1668, 2016.

# واژەنامهٔ فارسى بە انگلیسى

## <span id="page-21-0"></span>ک

واژەنامۀ انگلیسی بە فارسى

#### $\mathbf{A}$

#### **Abstract**

This thesis studies on writing projects, theses and dissertations using tehran-thesis class. It  $\ldots$ 

Keywords Writing Thesis, Template, L<sup>AT</sup>EX, X<sub>H</sub>Persian

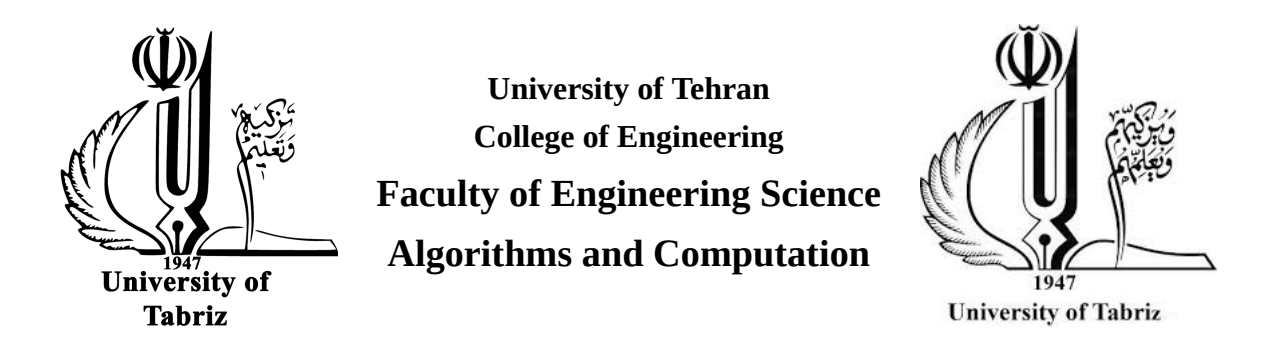

## **Writing projects, theses and** dissertations using tehran-thesis class

A Thesis submitted to the Graduate Studies Office In partial fulfillment of the requirements for The degree of Master of Science in Computer Engineering - Algorithms and Computation

> **:By Sina Momken**

> > Supervisors:

#### **First Supervisor and Second Supervisor**

Advisor:

#### **First Advisor**

May 2017